# **XEROX PHASER 3635**

# TONER CARTRIDGE REMANUFACTURING INSTRUCTIONS

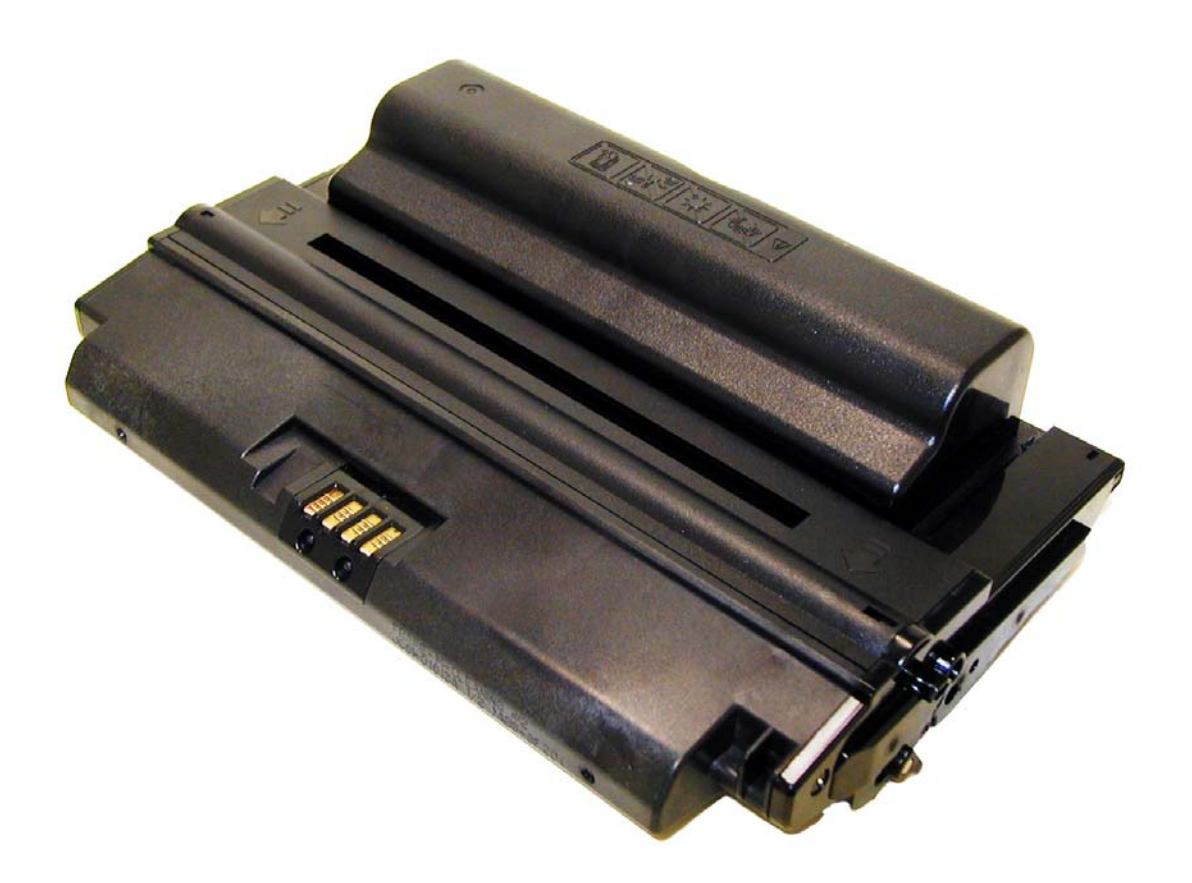

# DOC# 0460 XEROX PHASER 3635 TONER CARTRIDGE

By Mike Josiah and the technical staff at Summit Technologies — a distributor of Summit and Uninet Products.

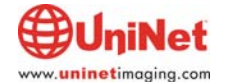

# **Remanufacturing the Xerox Phaser 3635 Toner Cartridge**

# THE XEROX PHASER 3635 TONER CARTRIDGE

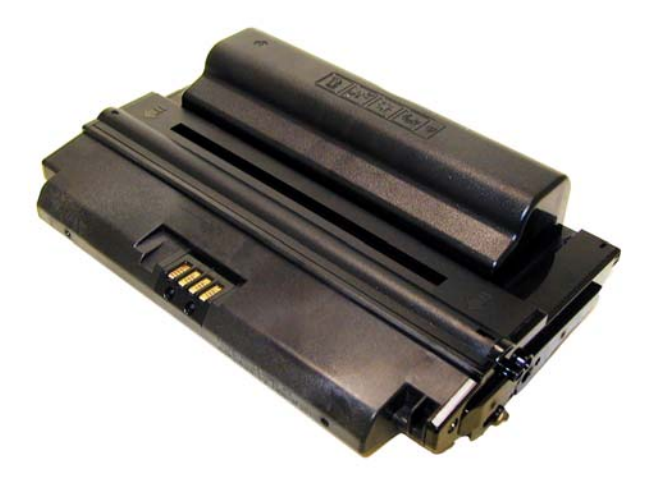

irst released in August 2008, the Xerox Phaser 3635MFP printers are based on a 35ppm, ITT in the first released in August 2008, the Xerox Phaser<br>3635MFP printers are based on a 35ppm,<br>1200dpi engine. The first page out is rated at under 9 seconds, and the monthly duty cycle is up to 75,000 pages. Both model printers are Print, copy, scan, fax, and email capable.

These cartridges do not have a drum cover, and come new with a piece of heavy paper with foam glued to it taped around the cartridge.

There are both LY (5,000 pages) and HY (10,000 pages) cartridges available. Each version of cartridge has its own specific chip, but the cartridges themselves are identical. Methods to reset the OEM chips and/or new replacement chips should be available as you read this. The chip covers are held in place by plastic rivets. To replace the chip, the rivets need to be cut off, holes carefully drilled, (not too deep or the cartridge will leak), and screws installed. This is definitely a cartridge where a reset box is the way to go.

The printers as well as the cartridges are listed below.

#### **LY Cartridge HY cartridge**

108R00793 (5,000 pages) 108R00795 (10,000 pages)

## **Printer**

Xerox Phaser 3635MFP/S Xerox Phaser 3635MFP/X

**Figure 1** shows the HY and LY cartridges, as you can see, they are identical so if you install the correct chip and toner load, you can easily make a LY a HY cartridge.

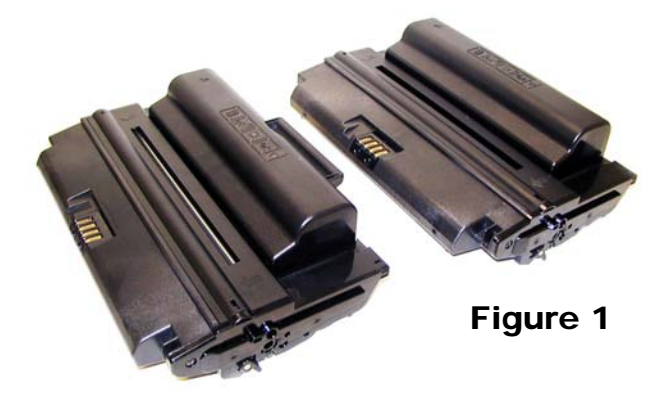

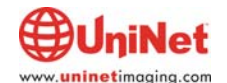

#### **Required Tools**

1) Toner approved vacuum. 2) A small Common screw driver 3) A Phillips head screwdriver 4) Needle nose pliers

#### **Required Supplies**

Xerox Phaser 3635 Toner 135g LY, 290g HY (Preliminary weights). Replacement chip (HY or LY) Replacement drum Replacement Wiper Blade Replacement Doctor Blade Replacement Developer roller Replacement PCR Conductive Grease Drum lubricating powder

1) Place the cartridge with the handle/supply chamber facing you. Remove the 3 screws on the right end cap. See **Figure 2**

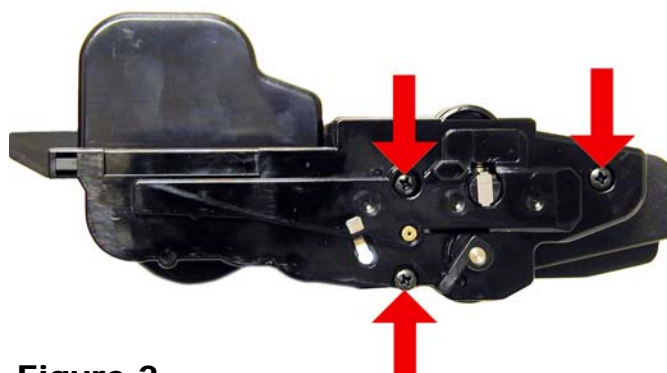

### Figure 2

2) Gently pry off plastic drum axle bushing. Keep this bushing with the appropriate end cap when removed. Each side is different. See **Figure 3**

3) On the top edge of the end cap, there is a plastic tab. Press in on the tab and remove the right end cap. See **Figures 4 & 5**

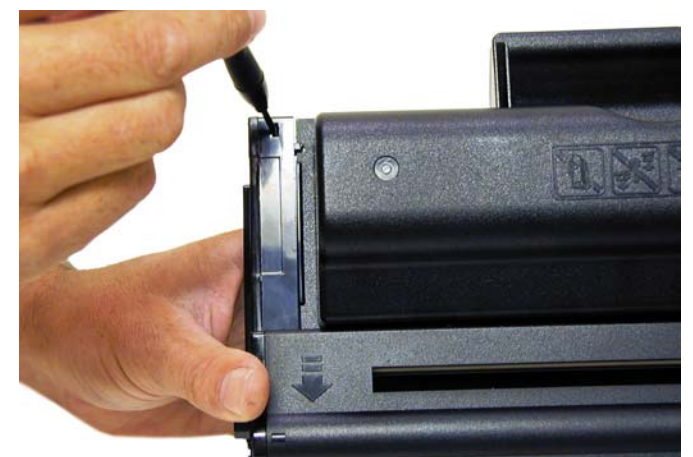

Figure 4

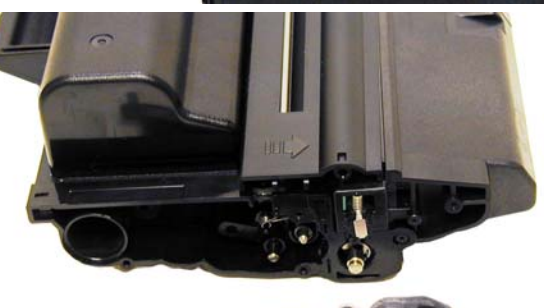

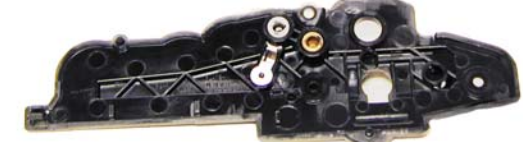

## Figure 5

4) On the opposite side of the cartridge, remove the three screws on the left end cap. See **Figure 6**

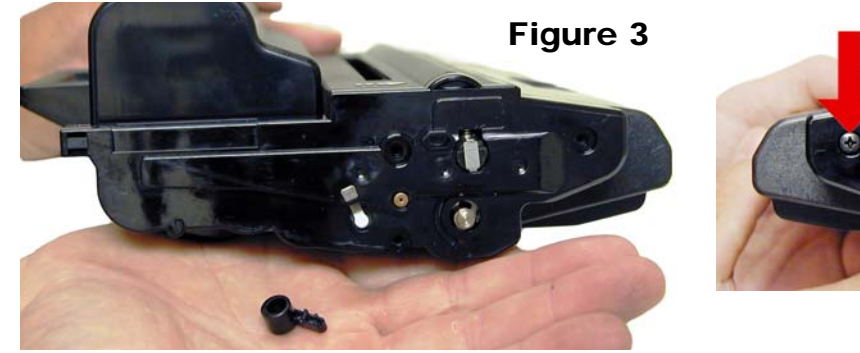

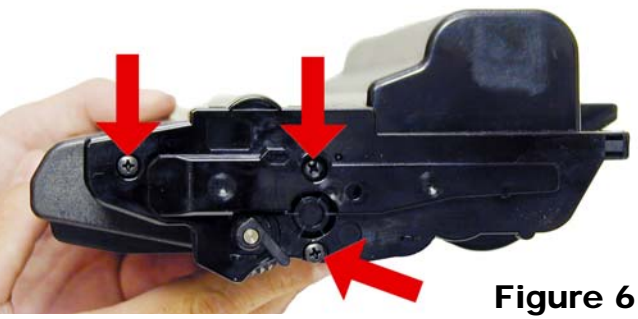

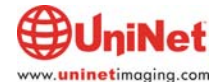

5) Gently pry off plastic drum axle bushing. Keep this bushing with the appropriate end cap when removed. See **Figure 7**

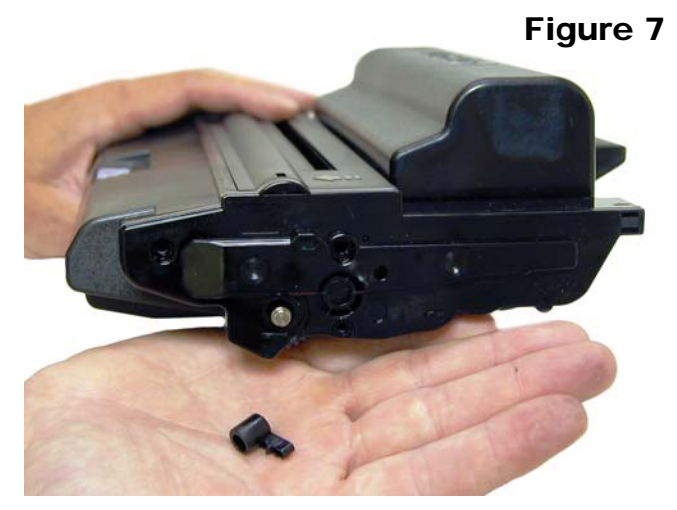

6) On the top edge of the end cap, there is a plastic tab. Press in on the tab and remove the left end cap. See **Figures 8 & 9.**

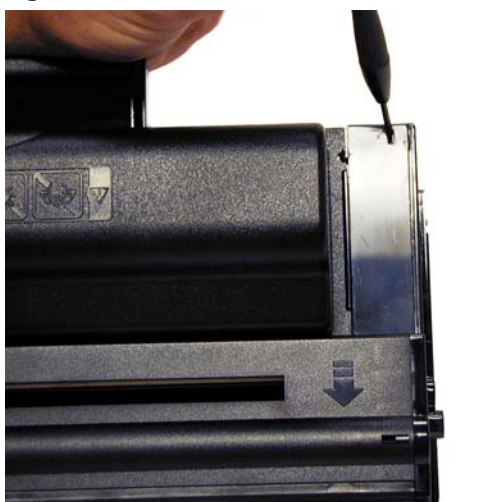

Figure 8

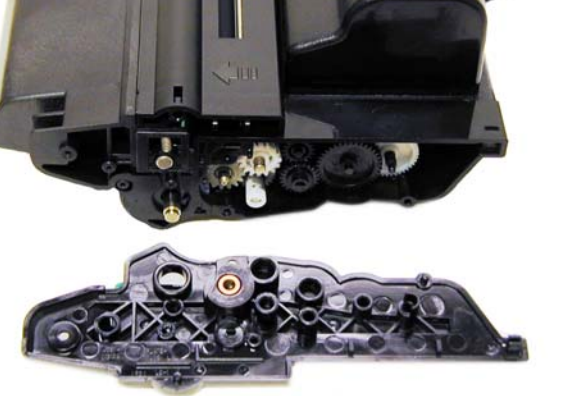

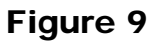

7) Lift off the roller cover. See **Figure 10**

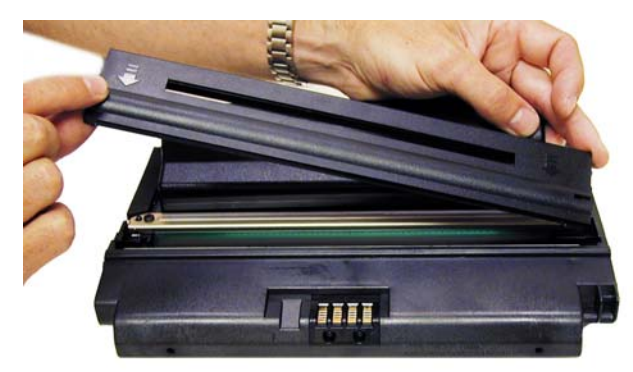

### Figure 10

8) Carefully pry up the side plastic tab to release the waste chamber. See **Figure 11**

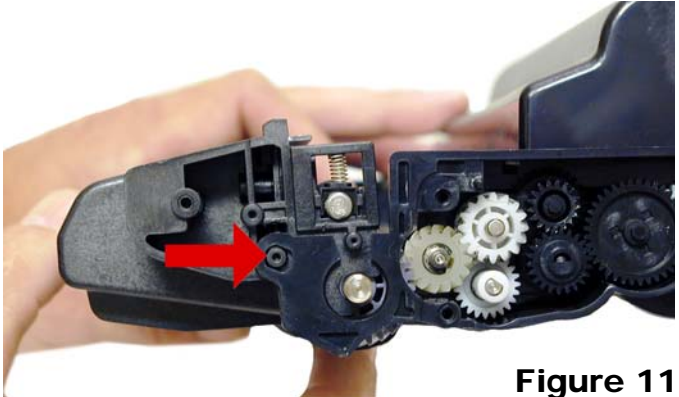

9) Remove the waste chamber. See **Figure 12**

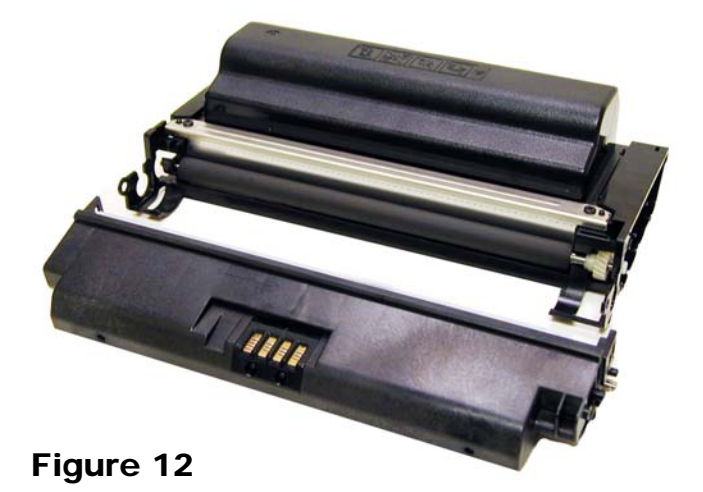

10) On the supply hopper, remove the fill plug and dump out any remaining toner. See **Figure 13**

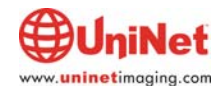

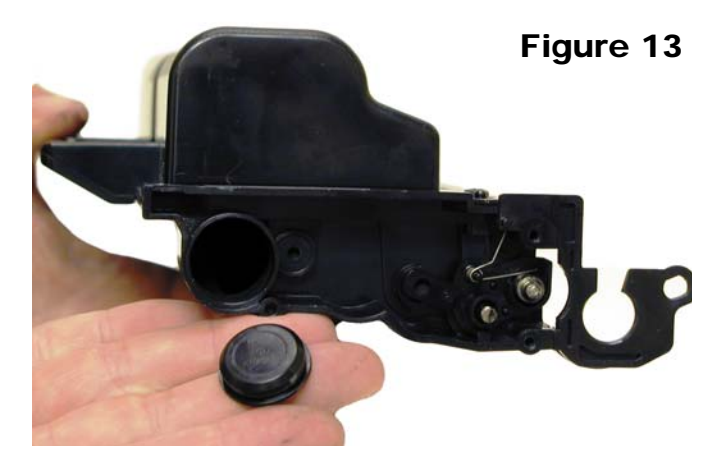

11) Remove the developer roller drive gear; put a strip of tape across the remaining gears. They do not need to be removed the tape will help keep them in place See **Figures 14 & 15**

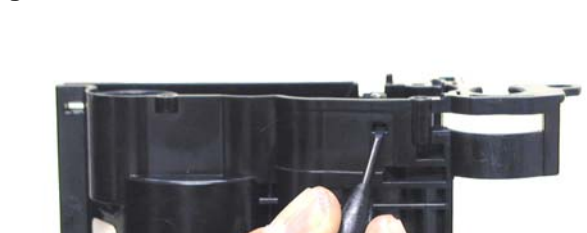

12) On the fill plug side, press in on the plastic tab and remove the spring/plastic bushing assembly. See

**Figure 16 & 17**

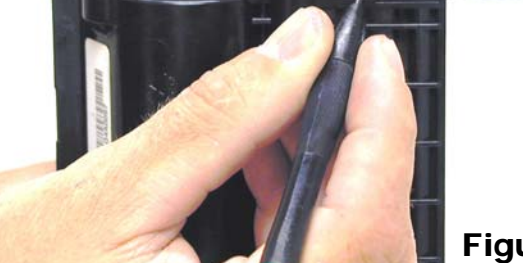

Figure 16

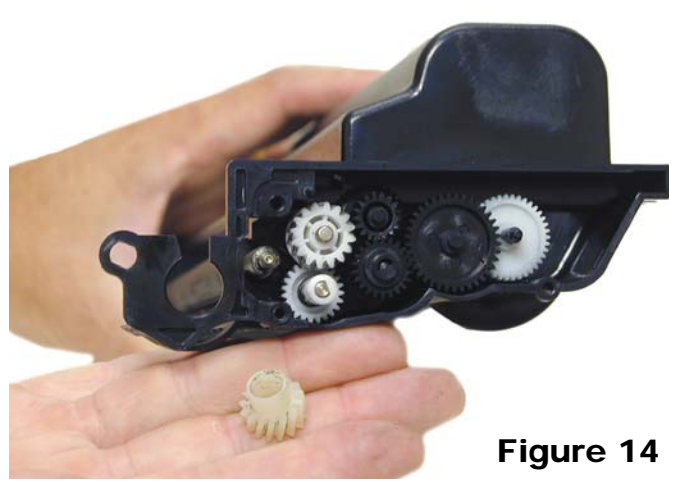

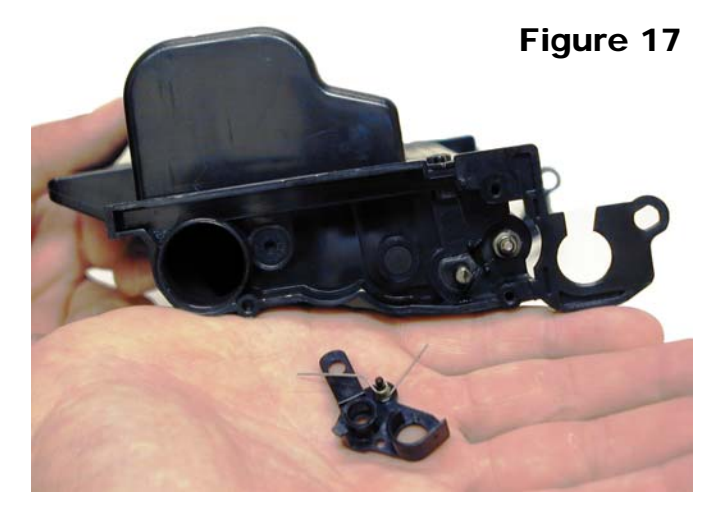

13) Remove the developer roller. See **Figure 18**

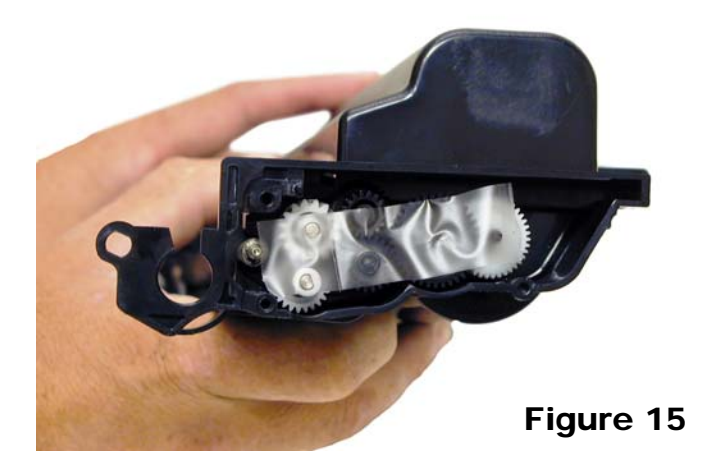

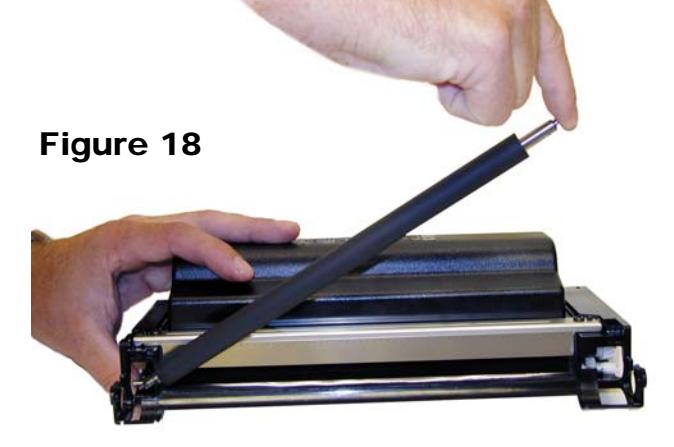

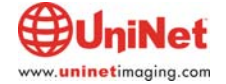

14) Remove the two screws on the doctor blade. See **Figure 19**

MARK POPER  $\bullet$ 

Figure 19

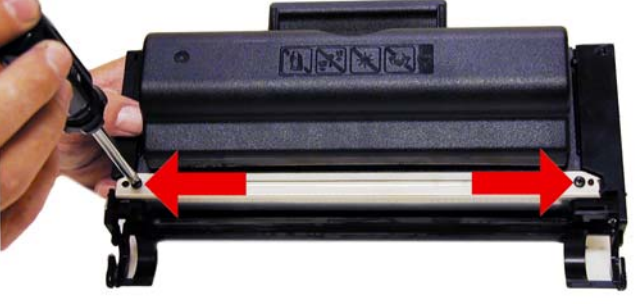

Figure 22

20) Clean and install the developer roller, long shaft side to gear side first. See **Figure 23**

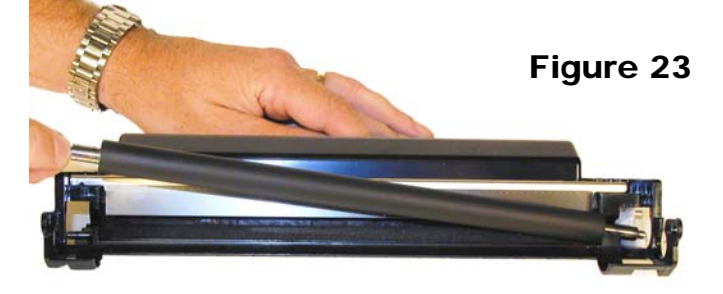

21) Snap the spring/plastic bushing assembly in place. Make sure the tail of the spring is set properly. See **Figures 24 & 25**

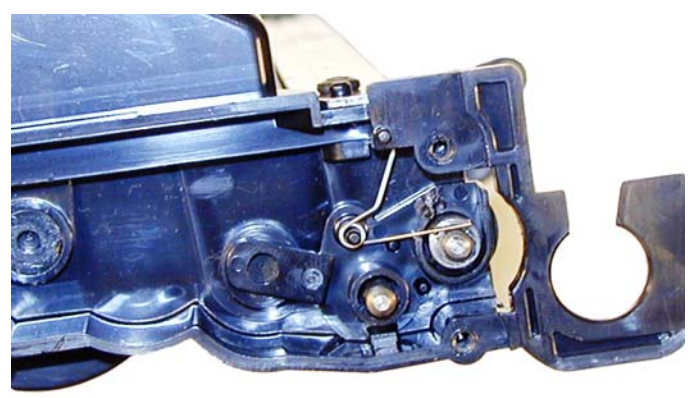

Figure 24

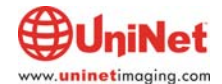

© 2010 UniNet Imaging Inc. All trademark names and artwork are property of their respective owners. Product brand names mentioned are intended to show compatibility only.<br>UniNet Imaging does not warrant downloaded informat

16) Carefully pry up the doctor blade. This blade has a very tight fit, work it off carefully. See **Figure 20**

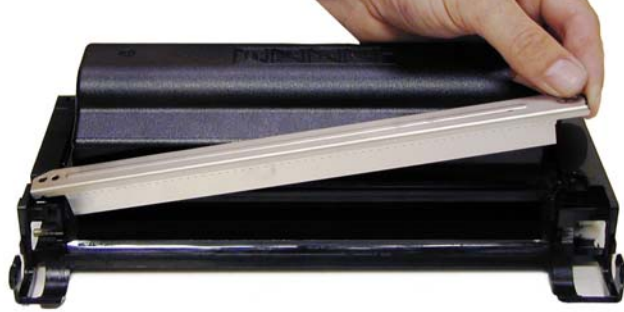

Figure 20

17) Clean out any remaining toner from the hopper.

18) Clean the doctor blade and foam seals. It is too early to say exactly what chemical to use on the blade, but so far 99% isopropyl alcohol seems to work. See **Figure 21**

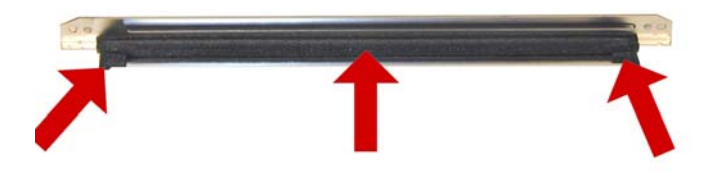

Figure 21

19) Replace the doctor blade and 2 screws. See **Fig. 22**

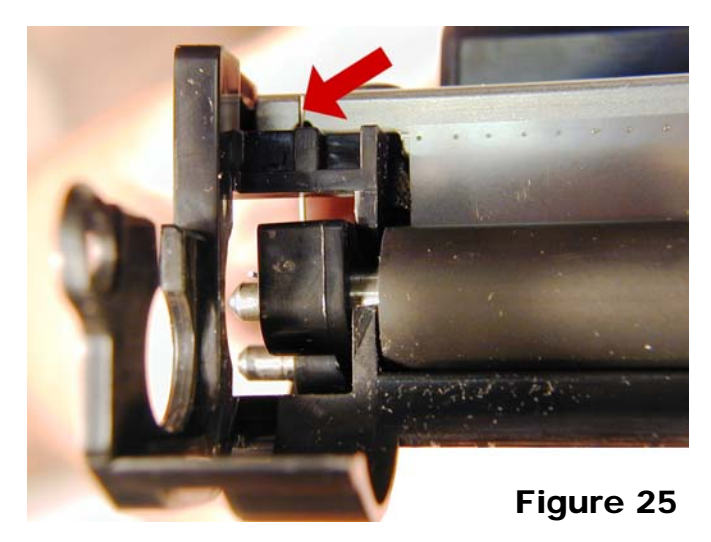

23) Install the drive gear on the developer roller. See **Figure 26**

25) On the waste hopper, remove the E-ring from the drum axle. See **Figure 28**

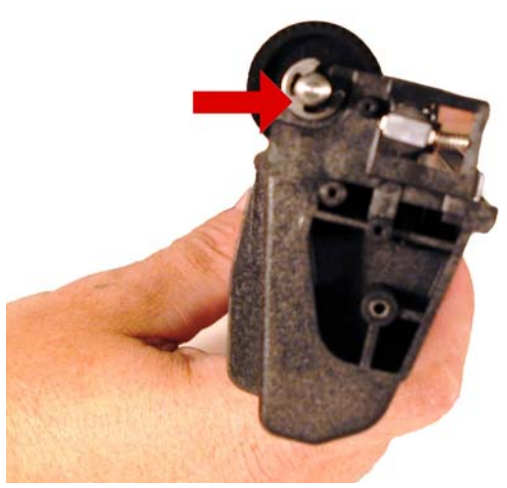

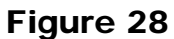

26) Slide the drum axle out from the side opposite the E-ring. See **Figures 29**

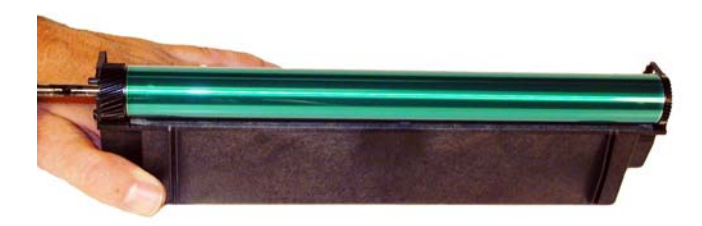

### Figure 29

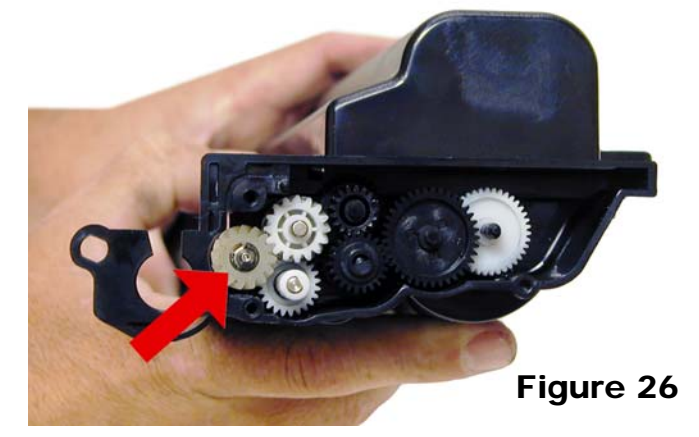

24) Fill the hopper with 135g or 290g of Phaser 3635 toner. Check for leaks. See **Figure 27**

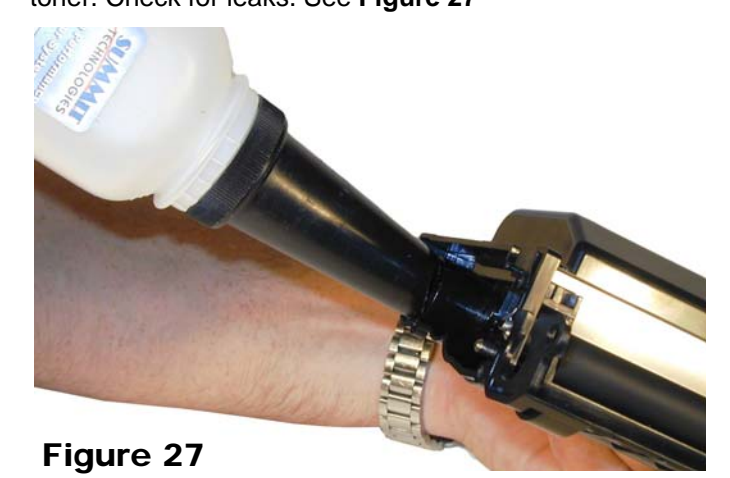

27) Remove the OPC drum. See **Fig. 30**

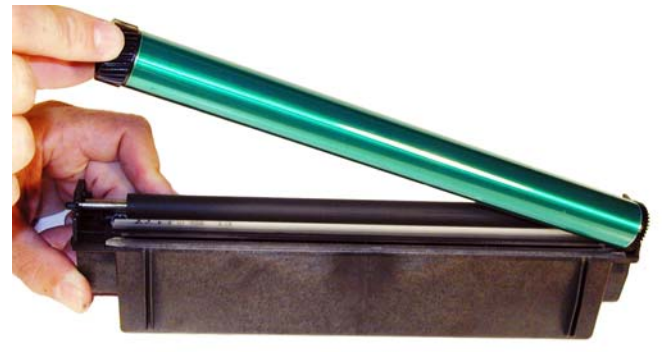

Figure 30

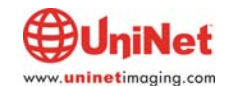

28) Slide the PCR to the non contact side. Remove the PCR. See **Figures 31 & 32**

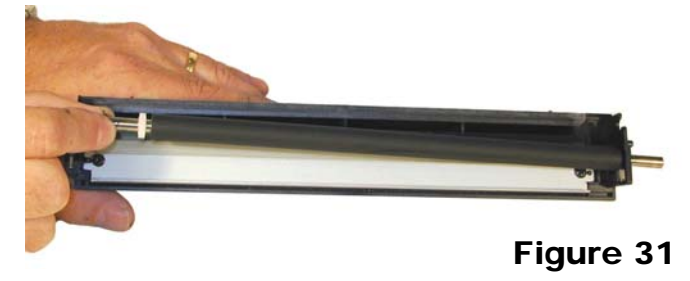

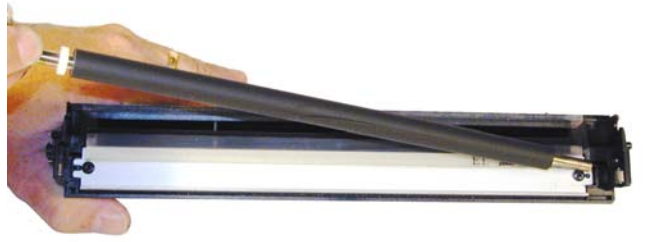

Figure 32

29) Remove the two screws and the wiper blade. See **Figure 33**

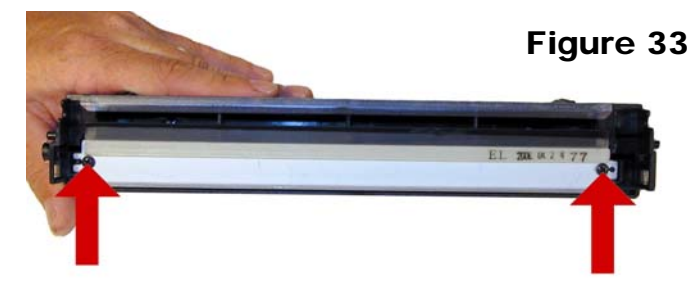

30) Clean out all the toner from the hopper.

It is interesting to note that on new cartridges, some toner is in the waste hopper. Apparently these cartridges are being tested before they are shipped, or the drum was lubricated with toner.

31) Coat the new wiper blade with your preferred lubricant. Install the new wiper blade and two screws. The tail of the wiper blade should face up. See **Fig. 34**

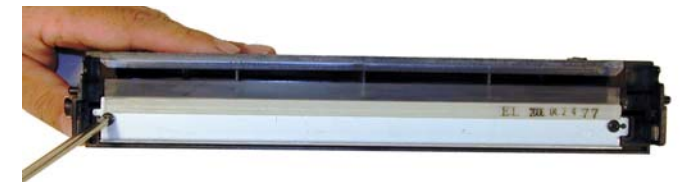

Figure 34

32) Clean the PCR with your preferred PCR cleaner.

**WARNING:** Do not clean the OEM PCR with alcohol, as this will remove the conductive coating from the roller. If the PCR is an aftermarket, follow the cleaning methods recommended by the manufacturer. If the PCR is an OEM, we recommend it be cleaned with your standard PCR cleaner.

33) Clean the old conductive grease off the PCR shaft and contact. Replace with new. See **Figure 35**

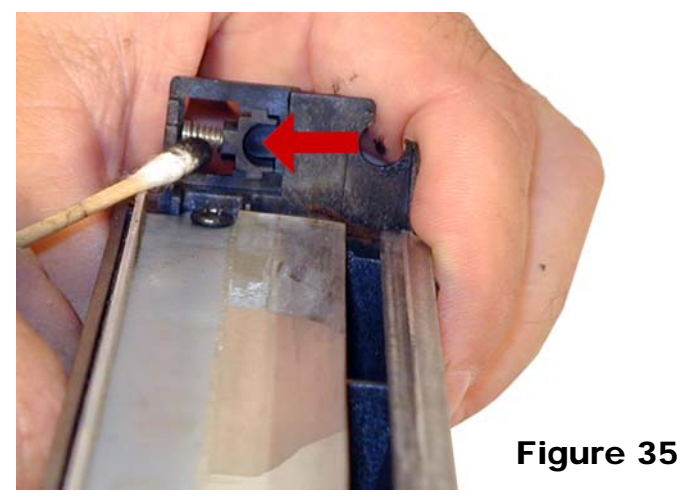

34) Install the PCR by sliding the long shaft side through the non-contact side. Bring it back to fit into the contact side. See **Figure 36**

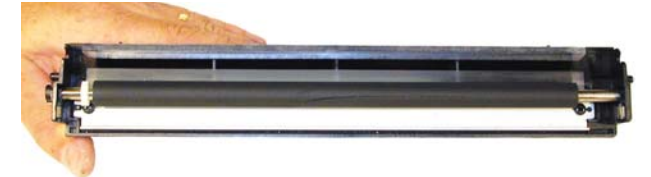

### Figure 36

35) Coat the OPC drum with your preferred lubricant and install the drum. See **Figure 37**

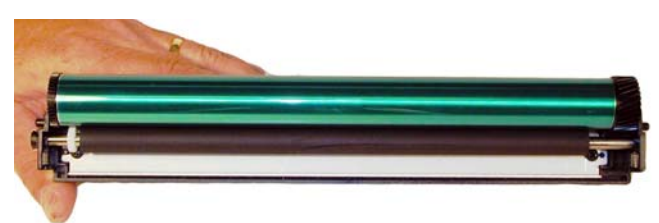

Figure 37

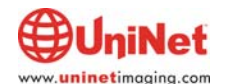

36) Install the drum axle small drum gear side first. Make sure that the E-ring groove ends up on the small drum gear side. See **Figures 38 & 39**

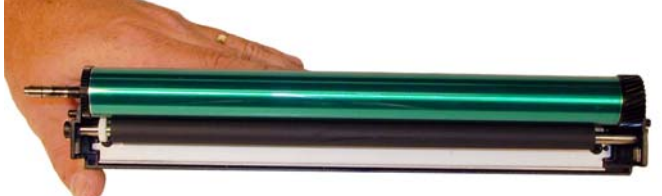

Figure 38

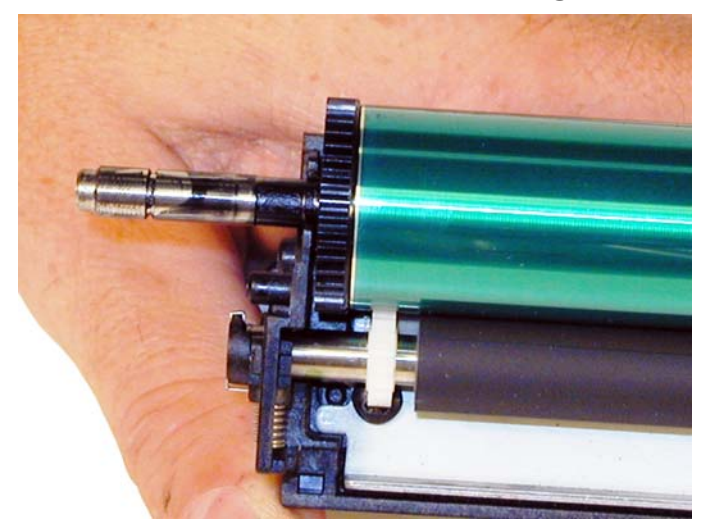

37) Install the E-ring. See **Figure 40** Figure 39

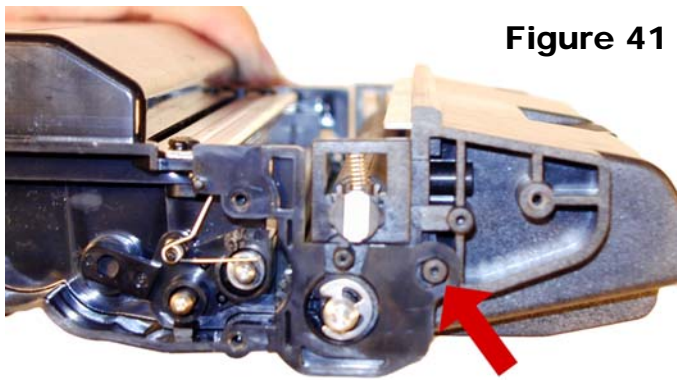

39) Install the roller assembly. See **Figure 42**

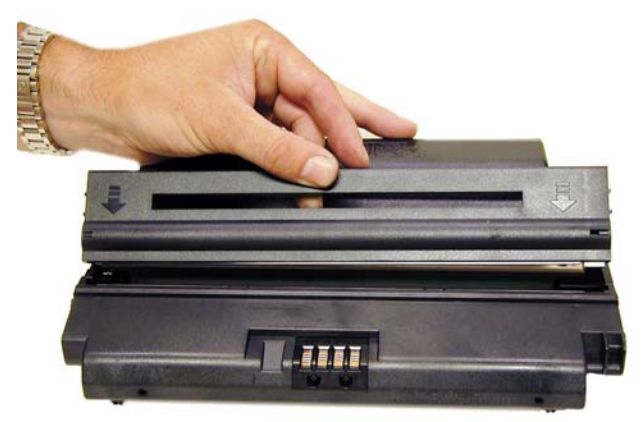

Figure 42

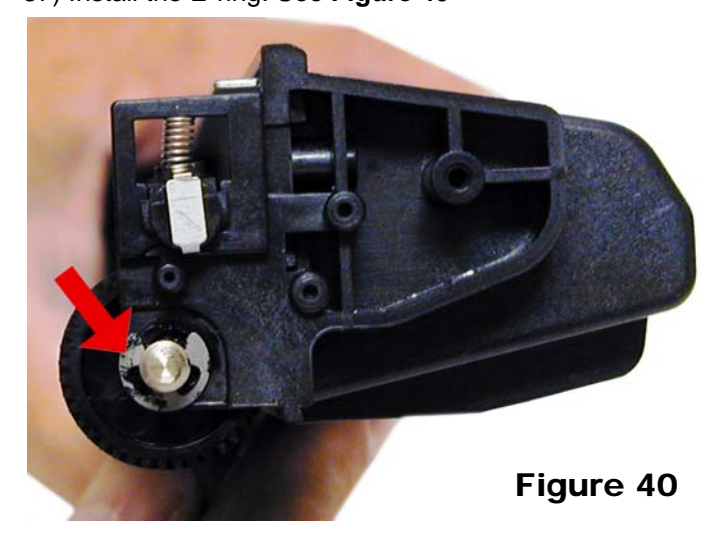

38) Install the waste hopper on to the supply chamber. Make sure that the tabs lock into place on the side wall. **See Figure 41**

40) Install the right side end cap and three screws. Make sure the top rear tab locks in place. See **Figures 43 & 44**

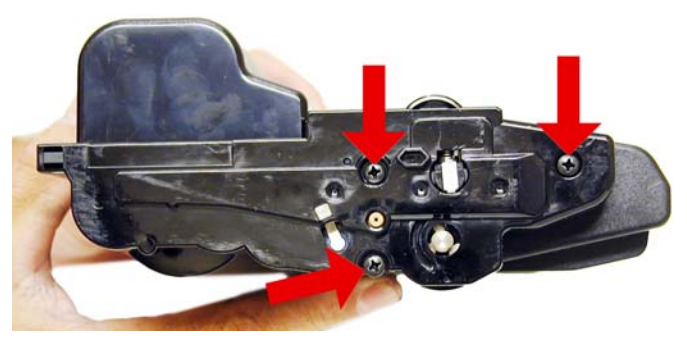

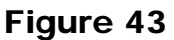

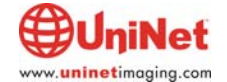

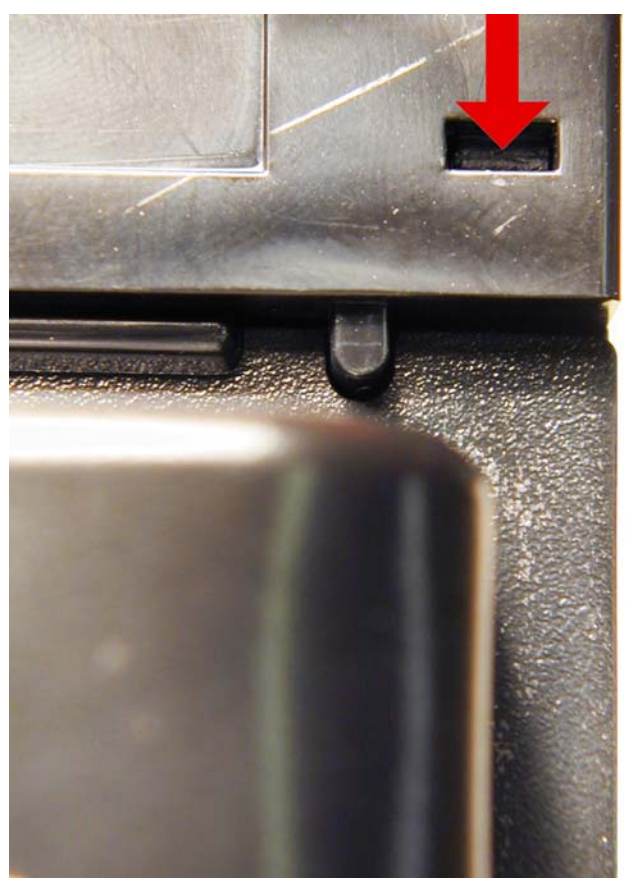

Figure 44

41) Press the drum axle bushing in place. Set it so the small tab is at the end of the groove; make sure it is fully seated. The two small bushings are different. Make sure you have the correct bushing for this side. See **Figure 45**

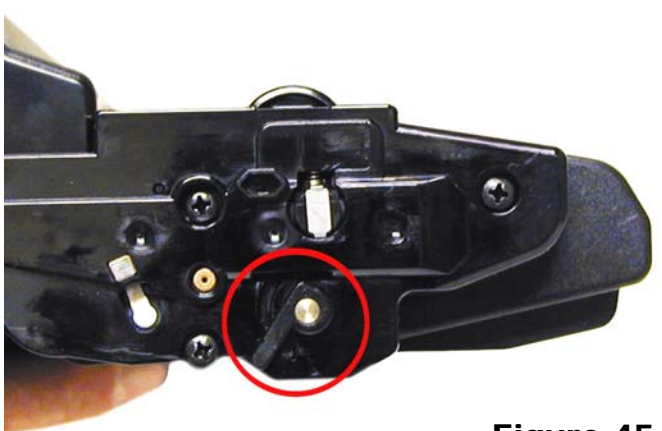

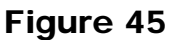

42) Remove the tape from the gears, and install the left side end cap and three screws. Make sure the top rear tab locks in place. See **Figures 46 & 47**

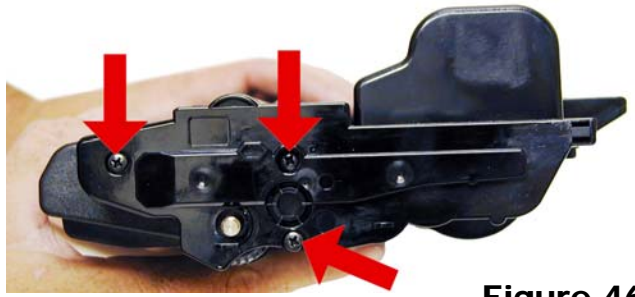

Figure 46

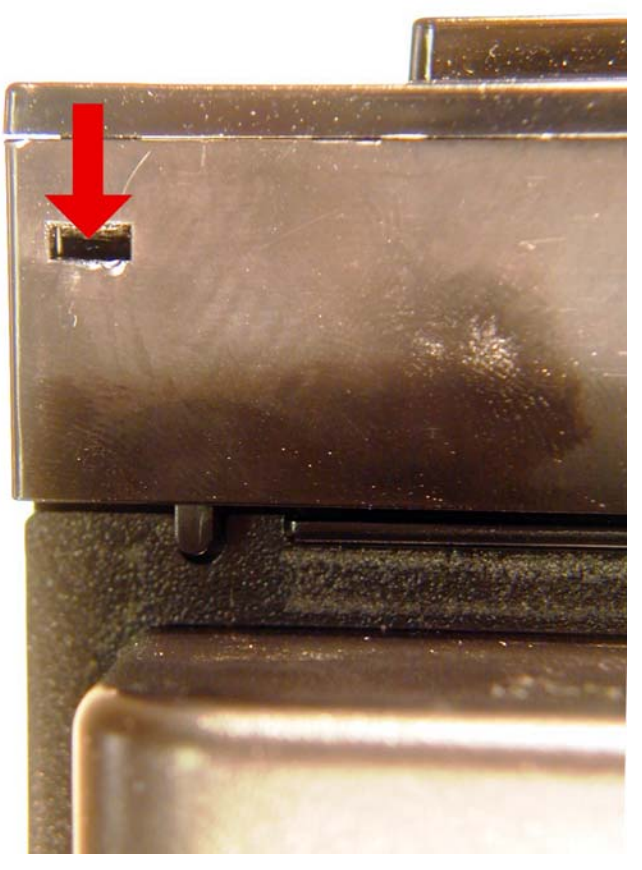

## Figure 47

43) Press the drum axle bushing in place. Set it so the small tab is at the end of the groove; make sure it is fully seated. The two small bushings are different. Make sure you have the correct bushing for this side. See **Figure 48**

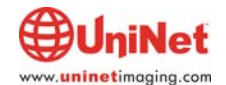

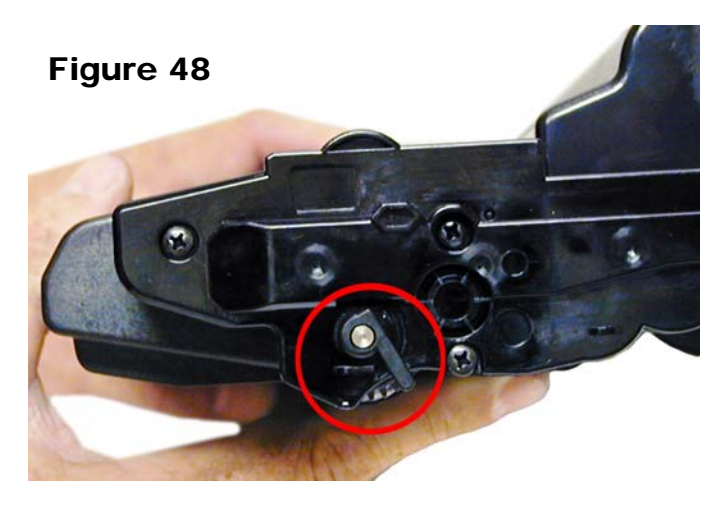

44) The chip is held in place by plastic rivets. It must be reset/replaced for the cartridge to work. Resetting is the easiest method, (See **Figure 49**)

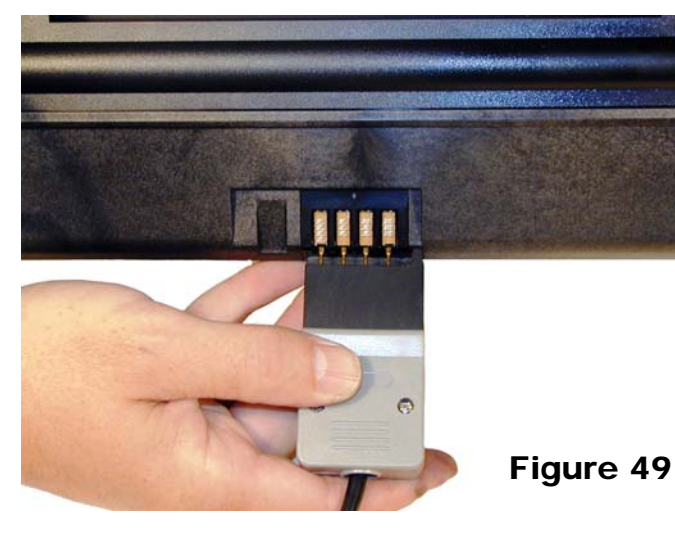

but it can be replaced by cutting the plastic rivets, drilling two holes, and setting two self tapping screws in place. See **Figure 50** 

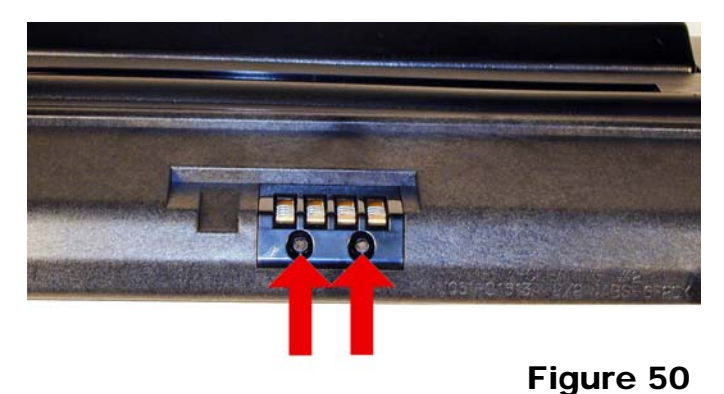

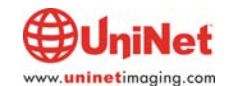

#### **Printing Test Pages:**

As these machines are copiers, the easiest way is to just make a copy of a suitable test page.

#### **Repetitive Defect Chart**

OPC Drum 75.5mm<br>Supply roller 44.9mm Supply roller PCR 37.7mm Developer Roller 35.2mm